# Горячие клавиши Power Query

### Область просмотра

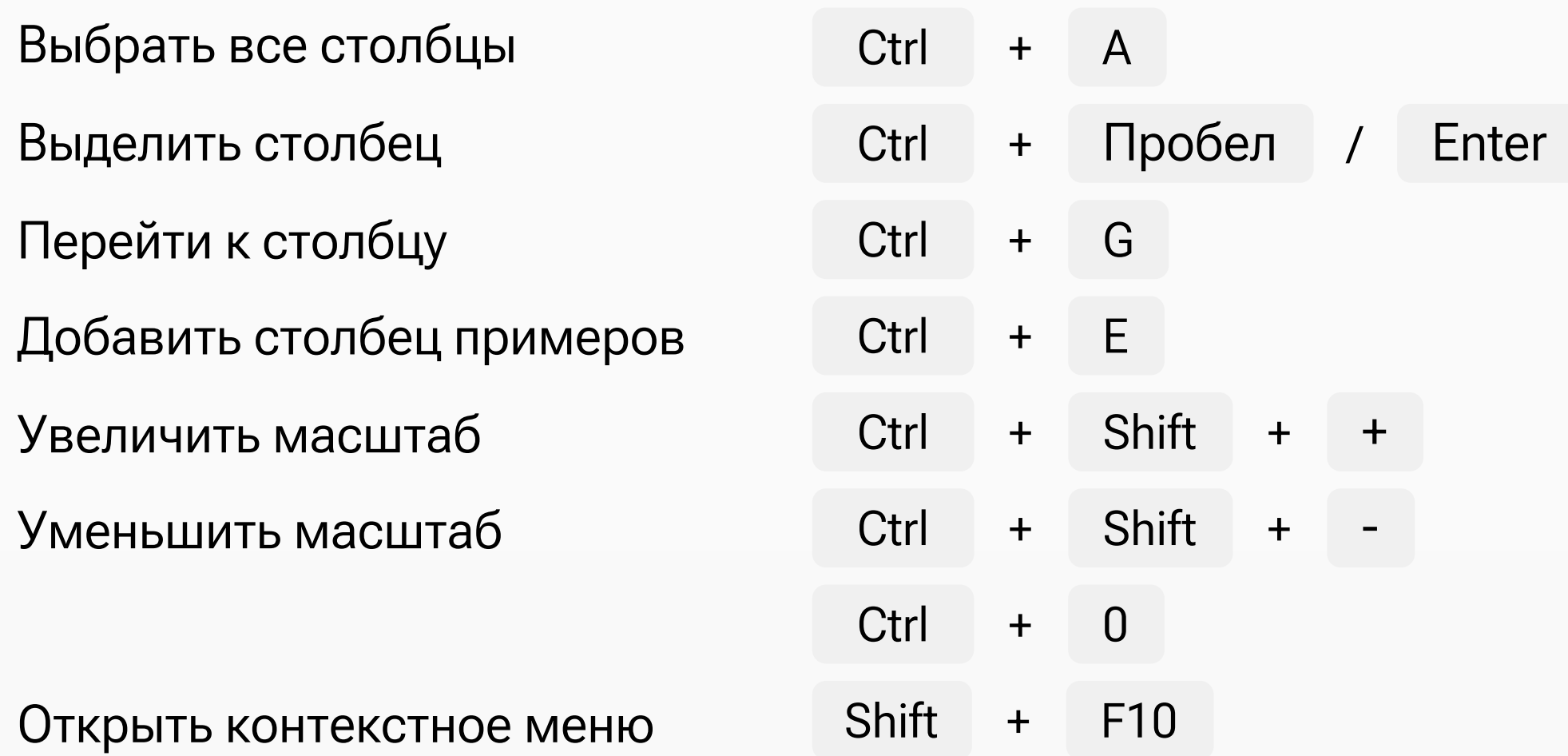

#### Меню и окно Power Query

В строке формул активировать список предлагаемых значений

Перемещение в окне

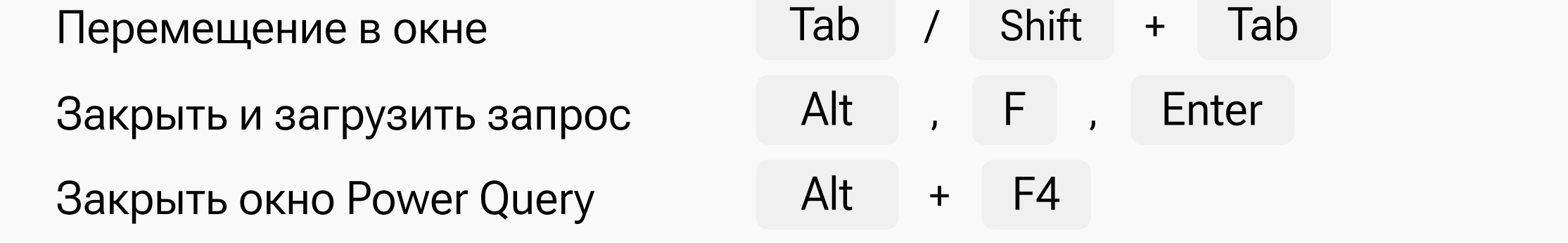

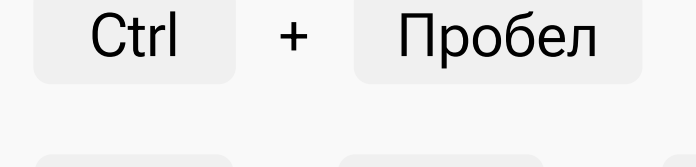

### Заголовок столбца

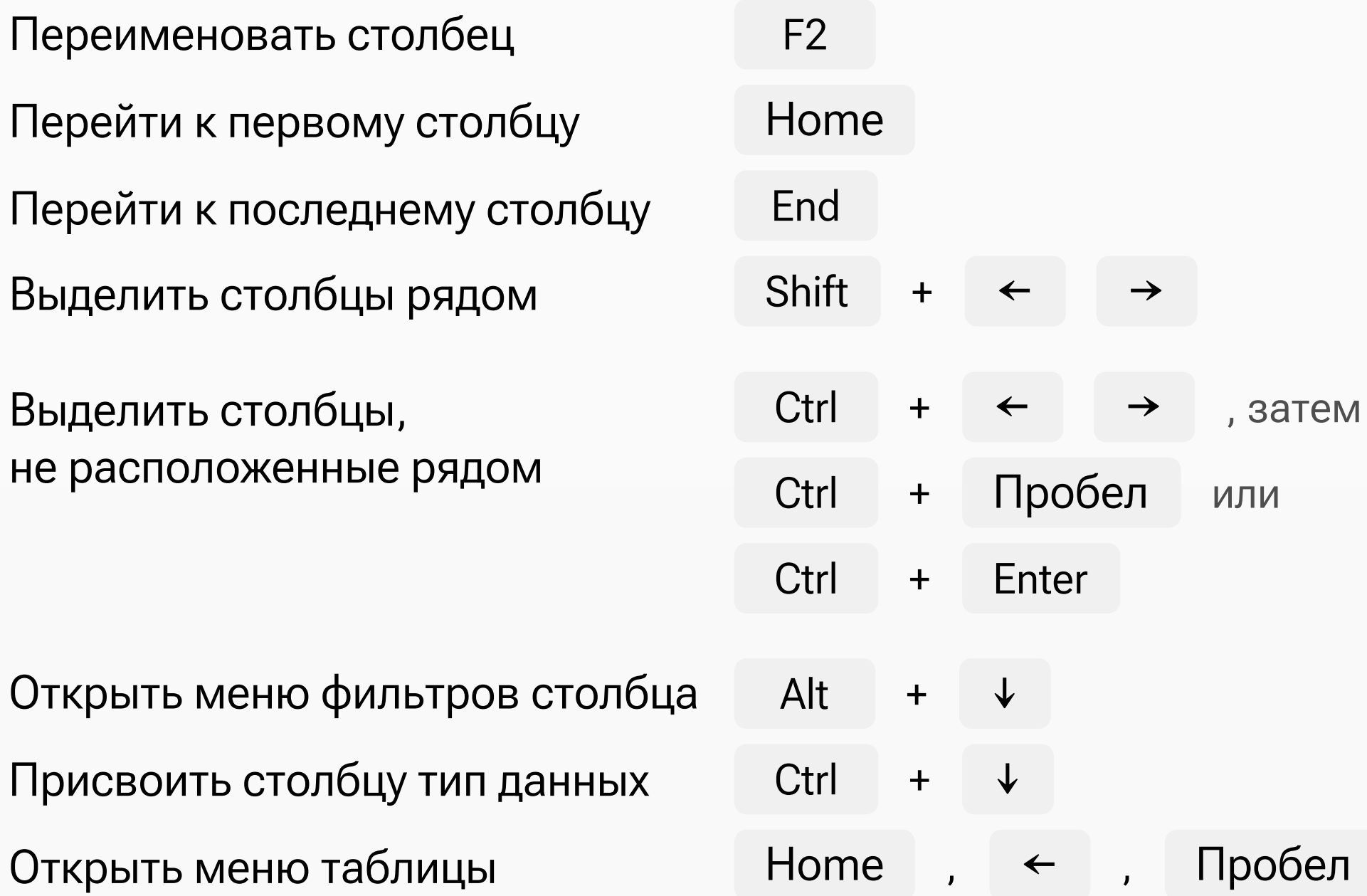

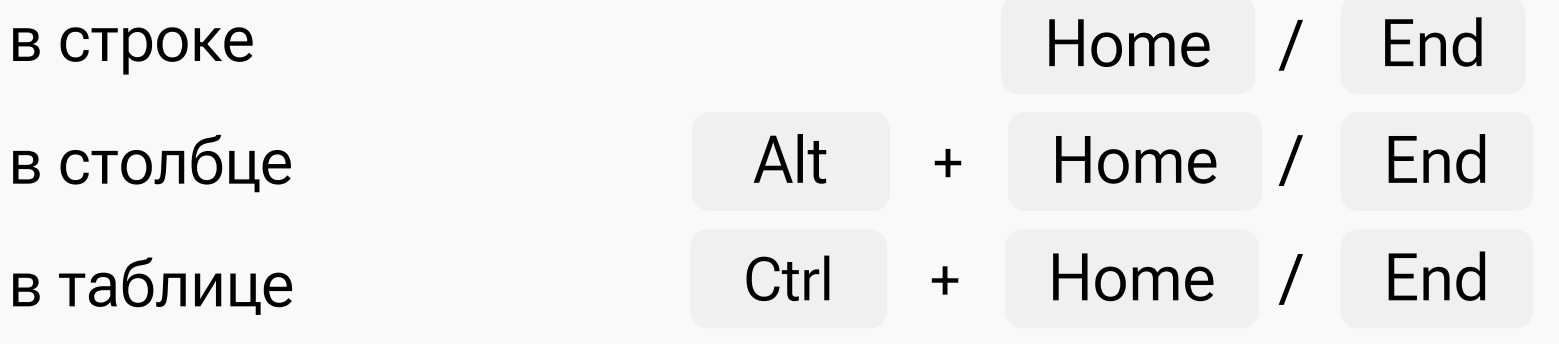

Перемещение на первую / последнюю ячейку таблицы:

# Горячие клавиши Power Pivot

Ctrl + G Ctrl + Пробел , Tab Переход к парной скобке Перейти к строке, указав номер Список предлагаемых значений в строке формул

Excel Cower BI

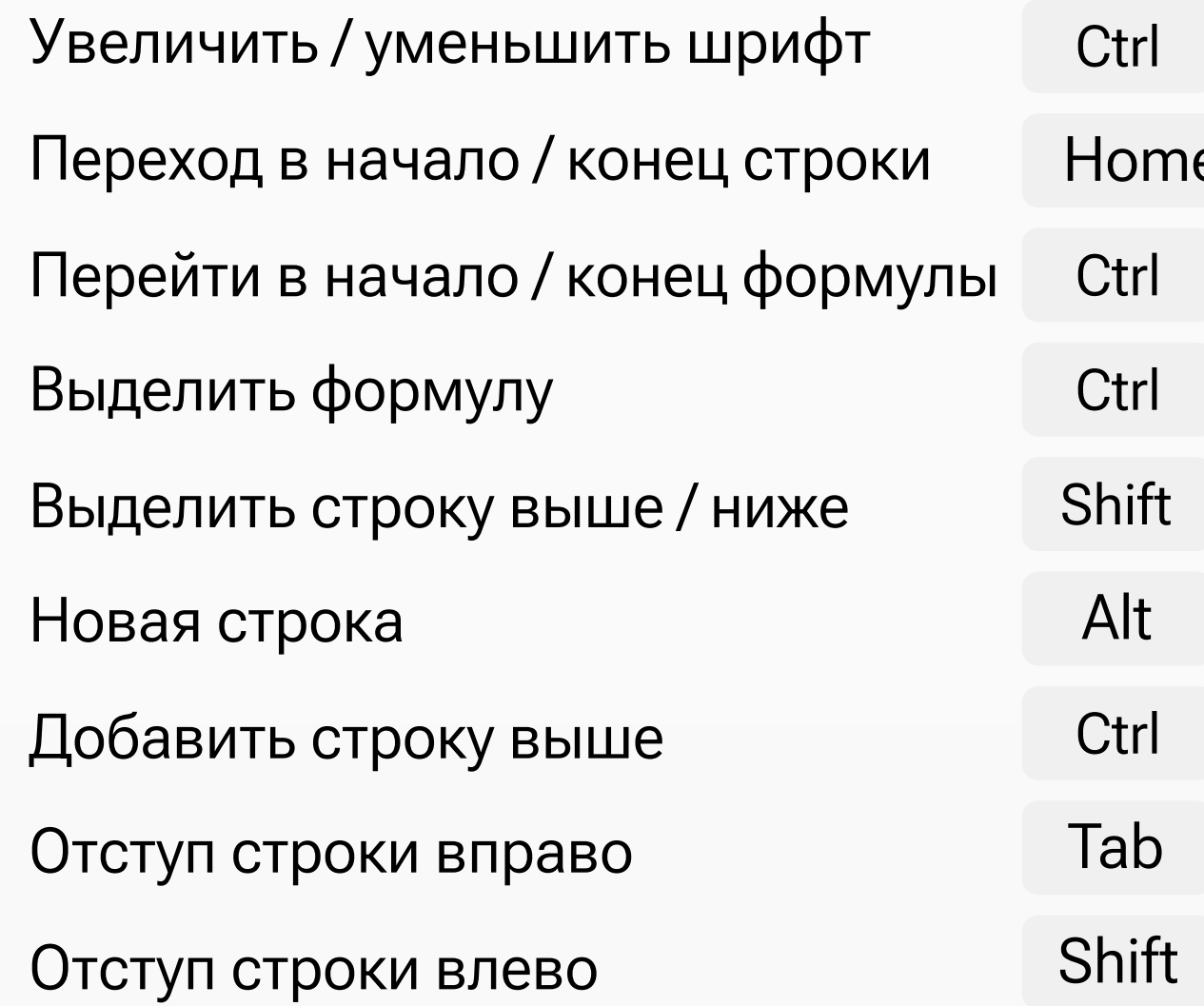

### Редактирование DAX-формул

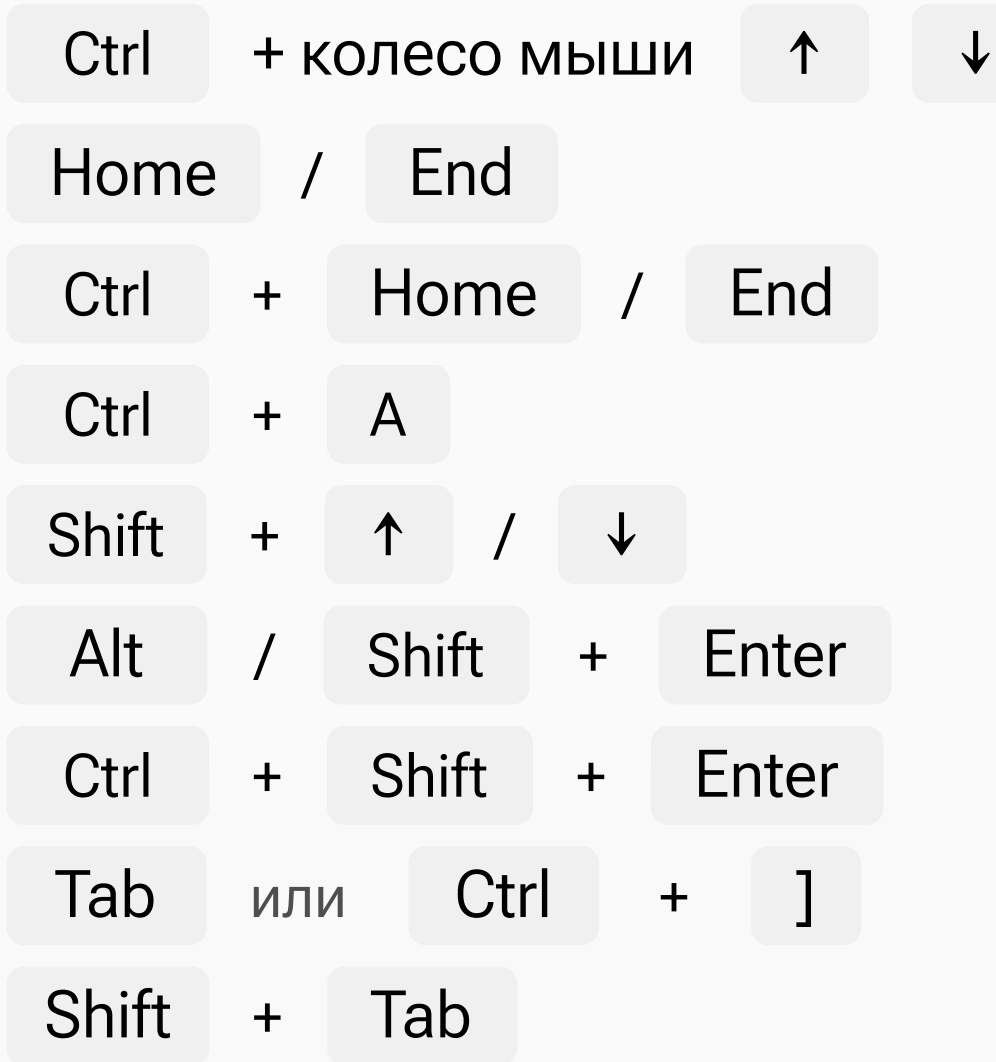

## Ctrl + [

Перемещение на первую / последнюю ячейку таблицы данных

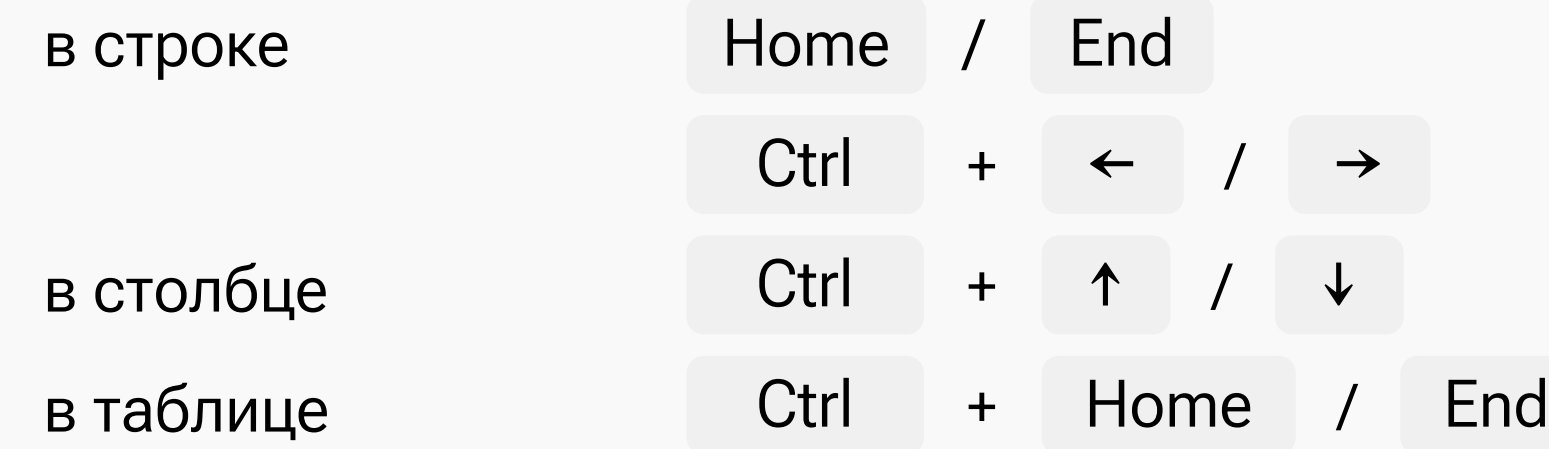

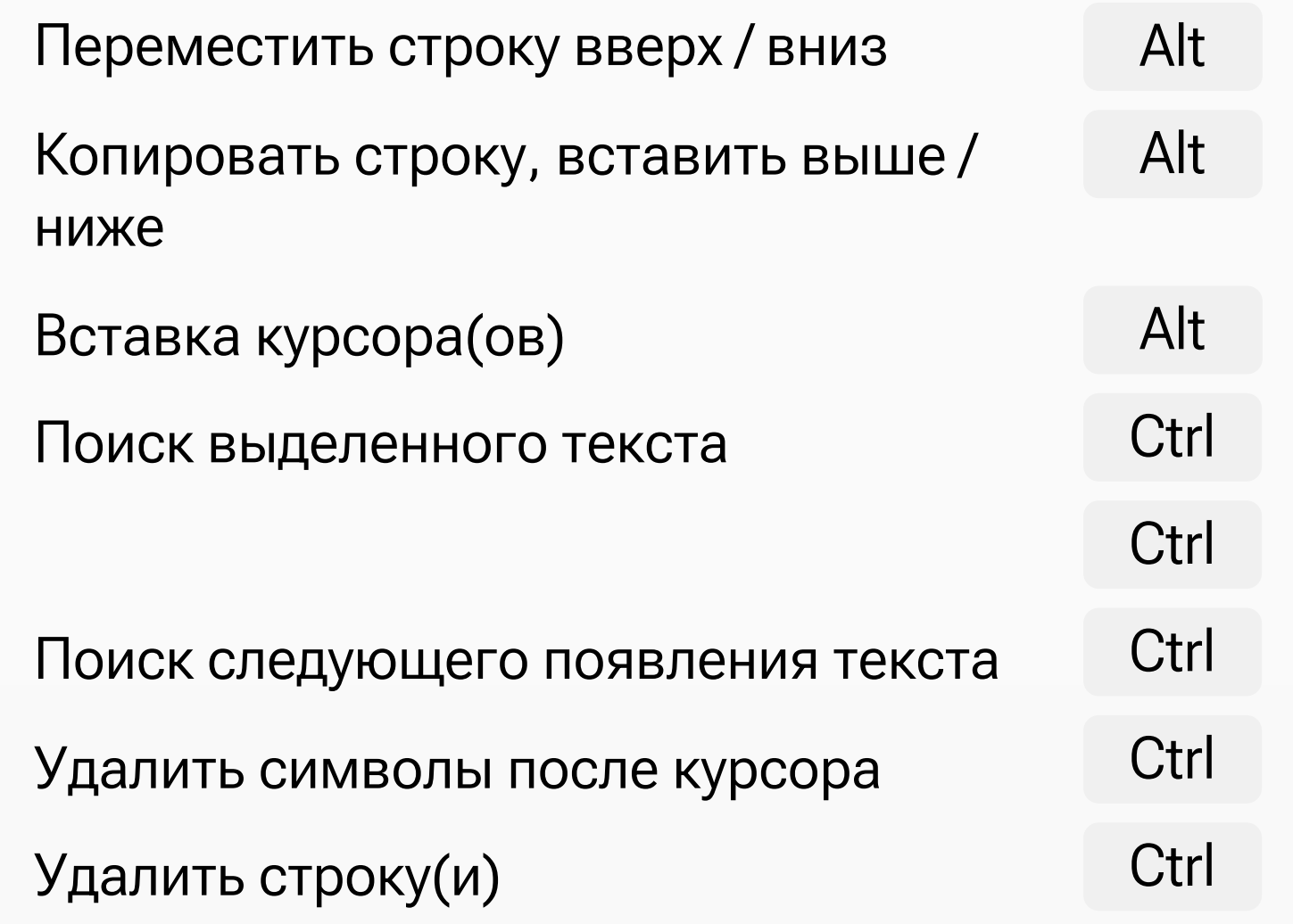

#### Редактирование DAX-формул в Power BI

Комментарии к DAX-формулам в Power BI

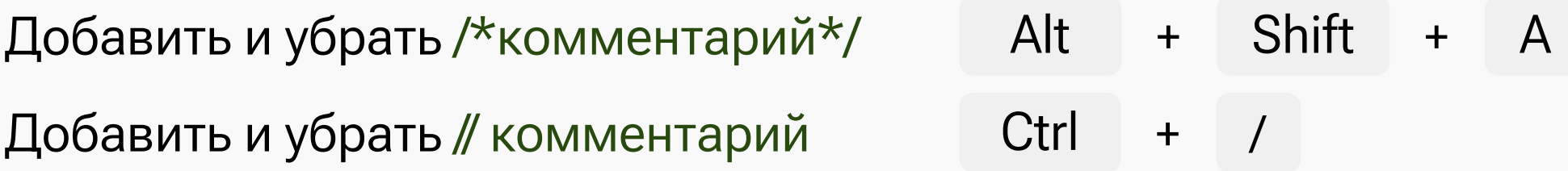

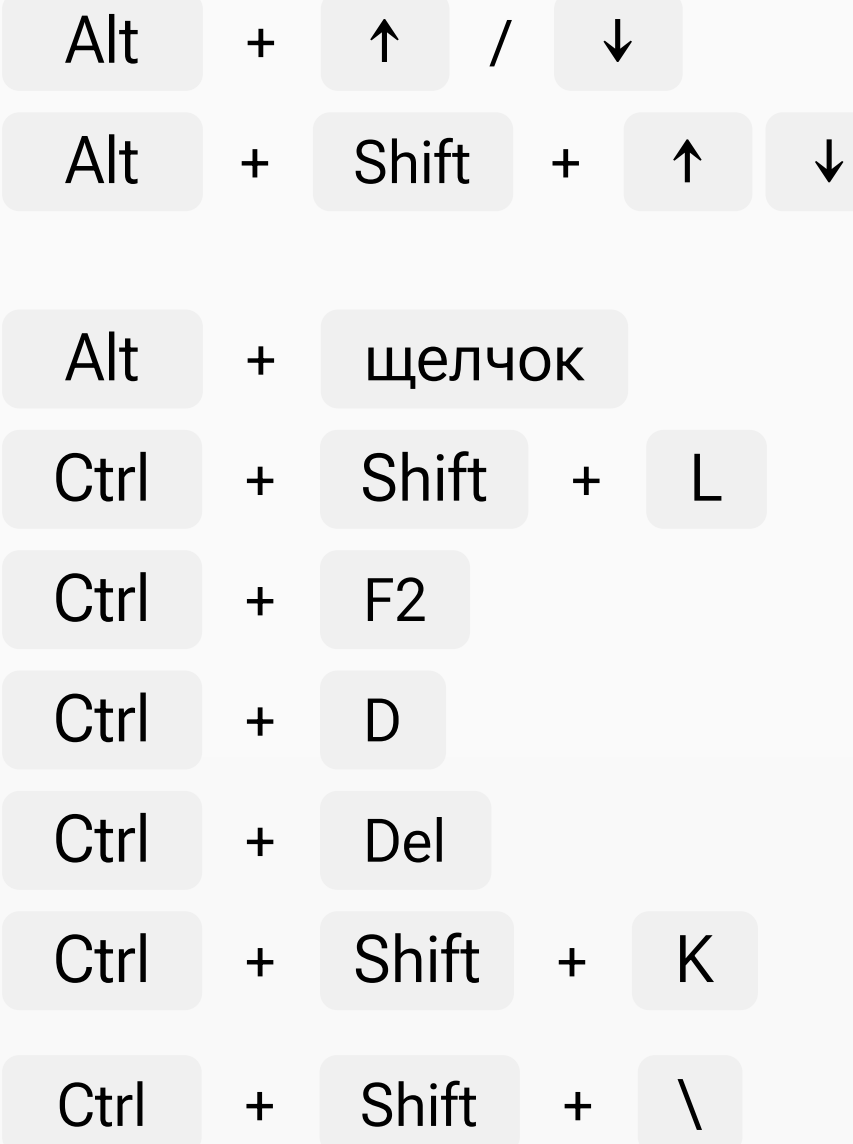

# Горячие клавиши Power BI

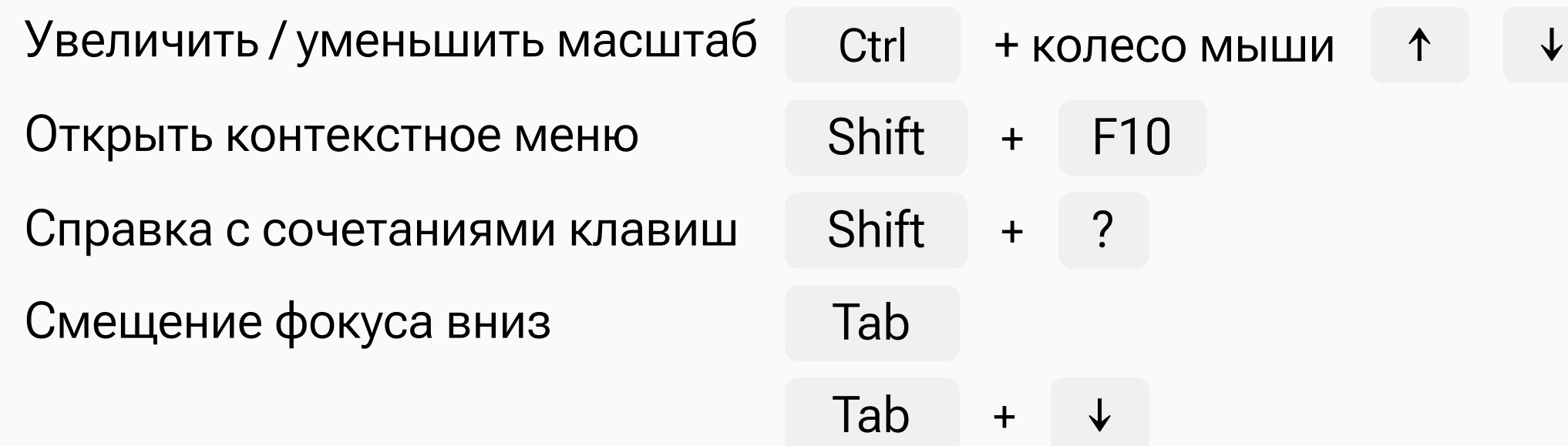

#### В представлении отчёта

### На вкладке «Данные»

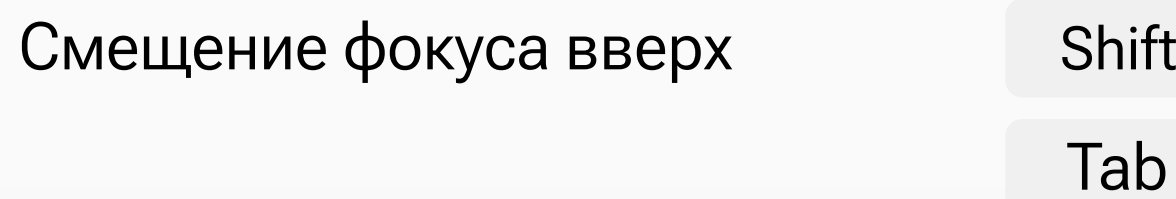

#### Power BI

Свернуть / развернуть таблицу Свернуть все таблицы Развернуть все таблицы

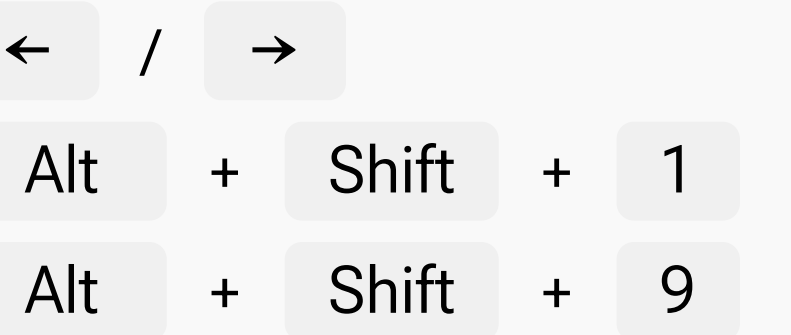

Tab

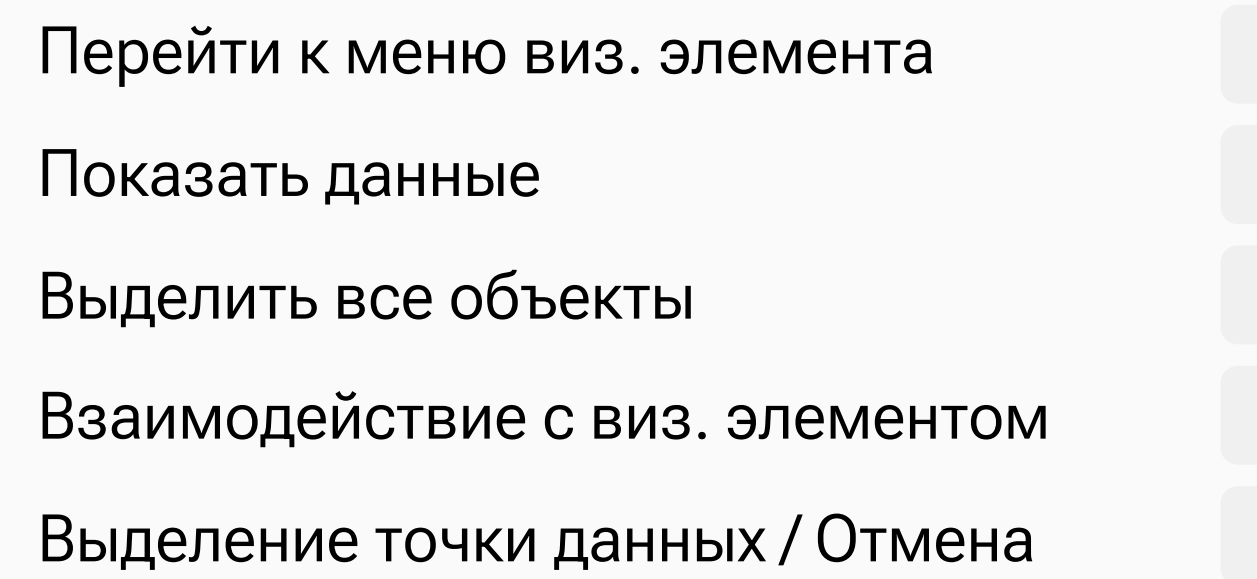

Показать подсказку

Сгруппировать выделенные объекты

Значительное перемещение объекта

Изменение размера визуализации с сохранением пропорций

#### Фокус на визуальном элементе

Фокус в области выделения / на вкладке «Выбор»

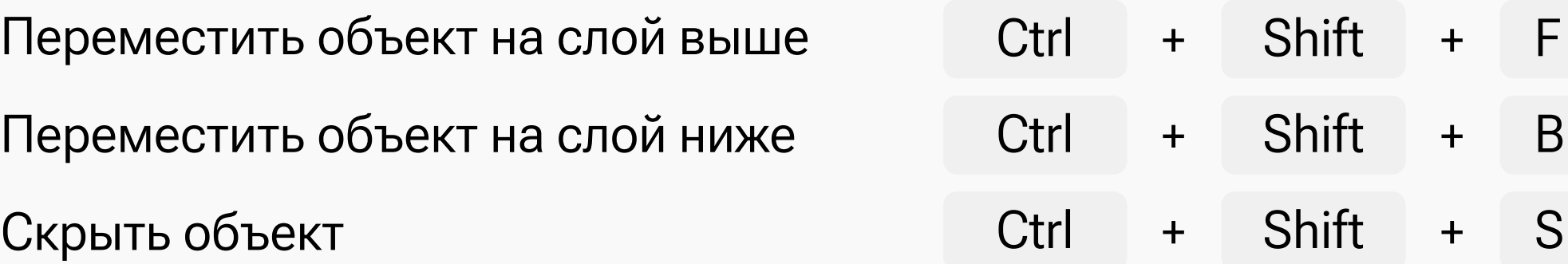

Подготовлено **Finalytics.Pro** | мы в соцсетях **| и | 4 | •** | info@finalytics.pro

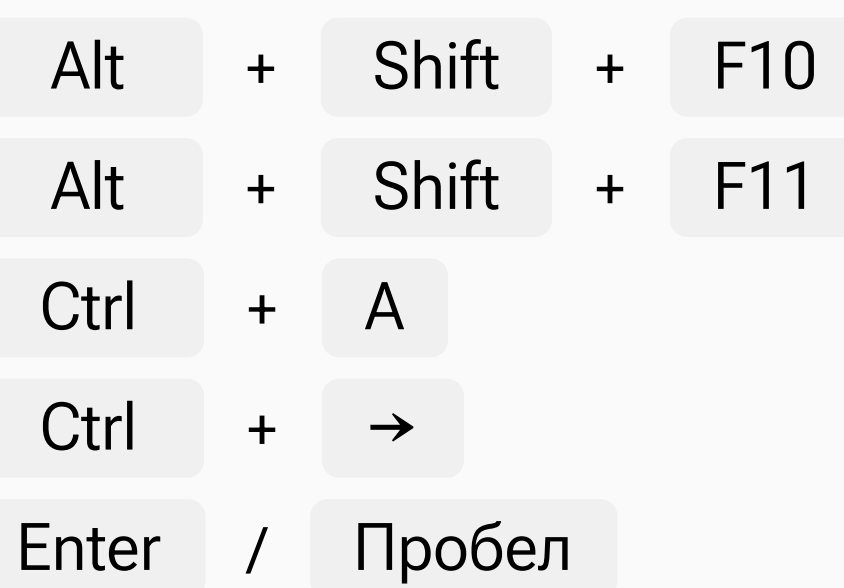

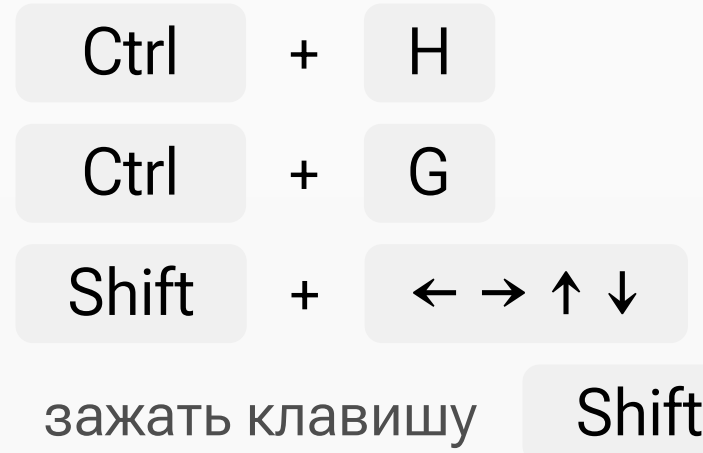